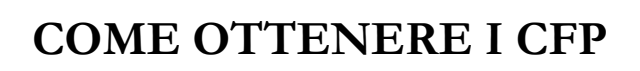

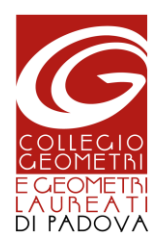

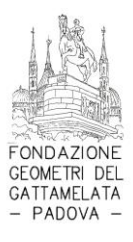

# **1. Caricamento dei CFP da parte del Collegio di Padova**

I CFP vengono caricati nel portale SINF della formazione continua del CNGeGL a cura del Collegio Geometri e Geometri Laureati di Padova. Il caricamento avviene dopo la scadenza fissata per il superamento dei test previsti per il corso, come indicato dalla nota che segue riportata nella pagina di ciascun corso:

# **Attenzione!**

Come da regolamento, i 12 CFP ti verranno riconosciuti al superamento di almeno 3 lezioni (l'80% delle lezioni del corso). I crediti verranno caricati in Luglio 2023 se superi il corso entro il 30 Giugno ed in Gennaio 2024 se lo superi entro il 31 Dicembre (ma sempre con competenza 2023).

Pertanto, prima di inviarci comunicazioni riguardo ai CFP, ti invito a prendere nota della scadenza del corso che hai frequentato e di considerare un periodo di circa 15-20 giorni successivi quali tempi tecnici necessari al nostro Collegio per il caricamento.

Dopo il caricamento dei CFP da parte del nostro Collegio, troverai sul forum del sito [www.topgeometri.it](http://www.topgeometri.it/), alla categoria "Formazione Professionale", la comunicazione ufficiale dell'avvenuto inserimento.

A partire dal giorno stesso del caricamento dei crediti, dovrebbe arrivarti in automatico una mail dal SINF con la richiesta di compilazione del questionario di gradimento del corso, operazione che devi quindi compiere al più presto al fine di rendere definitiva l'assegnazione dei CFP.

#### **ATTENZIONE: se non compili il questionario del SINF non ti saranno assegnati i CFP.**

### **2. Cosa fare se non ricevi l'email del SINF con il questionario del corso**

A volte la mail di notifica del SINF non viene inviata, questo può accadere per due motivi:

- − Il corso non richiede la compilazione del questionario, come per i corsi "da normativa", ad esempio quelli sulla Sicurezza.
- − La mail ti è stata spostata tra la posta indesiderata (spam), oppure l'indirizzo email con cui sei registrato al SINF non è valido. In quest'ultimo caso, ti consigliamo di

aggiornare l'indirizzo email nel tuo profilo sul SINF in modo da evitare problemi in futuro.

In questi casi, per controllare se i crediti ti sono stati regolarmente assegnati bisogna aprire il proprio libretto e verificare la loro regolare assegnazione, come nell'esempio sotto riportato.

1. Collegarsi alla sezione SINF del sito del CNGeGL da questo link:

[http://formazione.cng.it](http://formazione.cng.it/)

2. Entrare con le proprie credenziali personali: User Name (codice fiscale) e Password (se non si conoscono, chiedere al proprio Collegio di appartenenza):

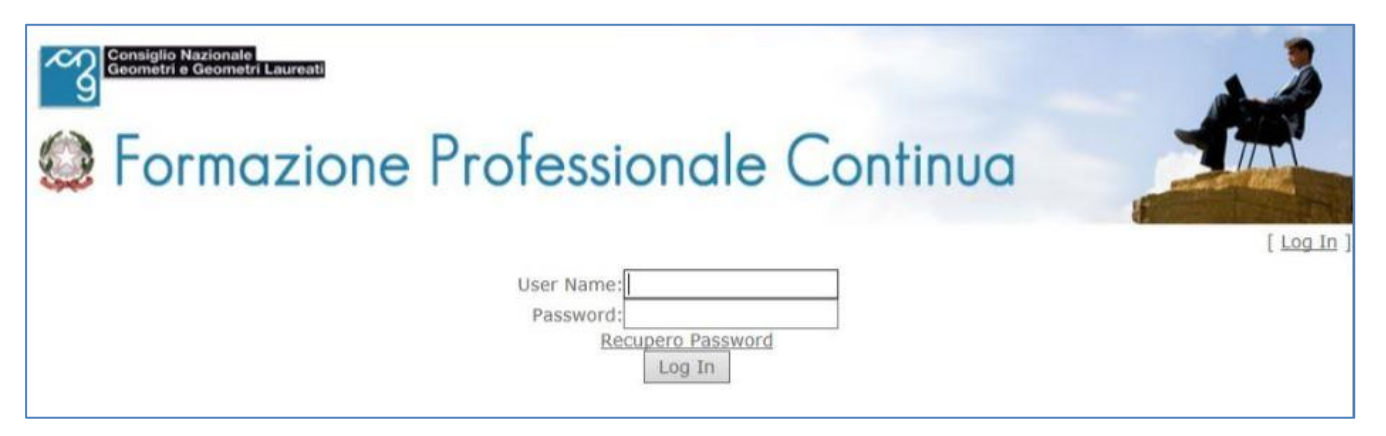

3. Appare la pagina iniziale della sezione personale dell'iscritto nella quale sono elencate tutte le notifiche che lo riguardano (e che in teoria dovrebbero essergli arrivate via email):

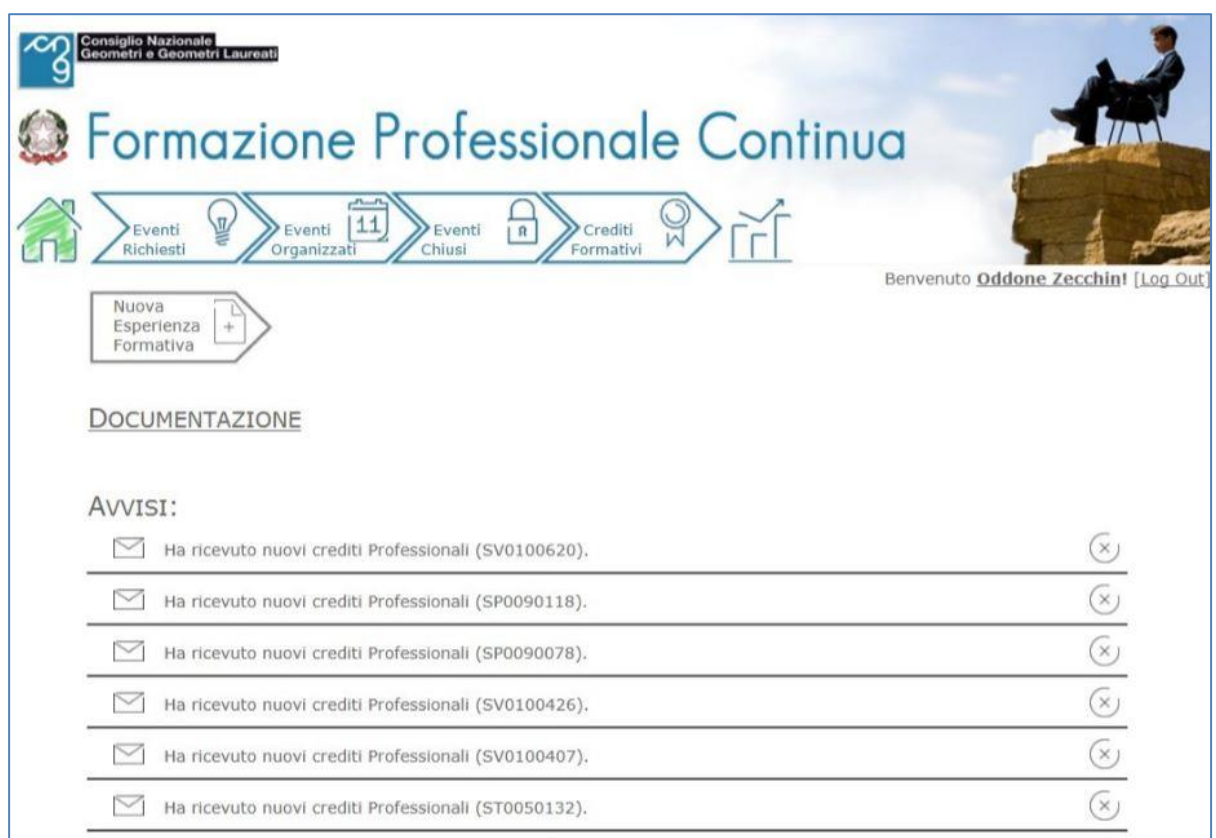

4. Cercare tra le notifiche quella che riguarda il questionario del corso e compilarlo.

### **3. Come verificare se i CFP sono stati assegnati**

5. Dalla propria pagina personale cliccare sull'icona "Statistiche":

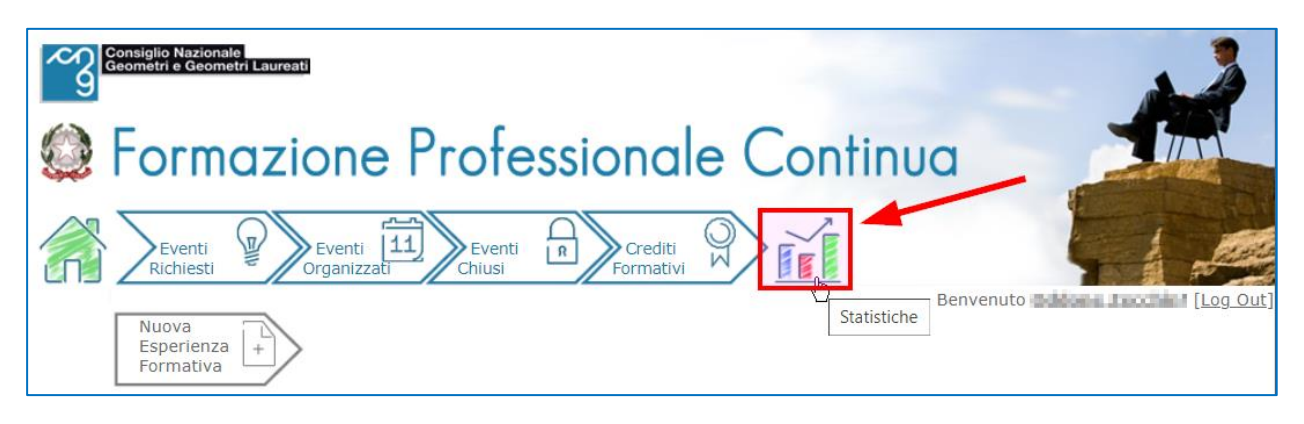

- 6. Si apre la pagina sotto riprodotta:
	- a. cliccare sulla casella a discesa "Triennio da selezionare";
	- b. selezionare dalla tendina il triennio di competenza;
	- c. cliccare su "Cerca".

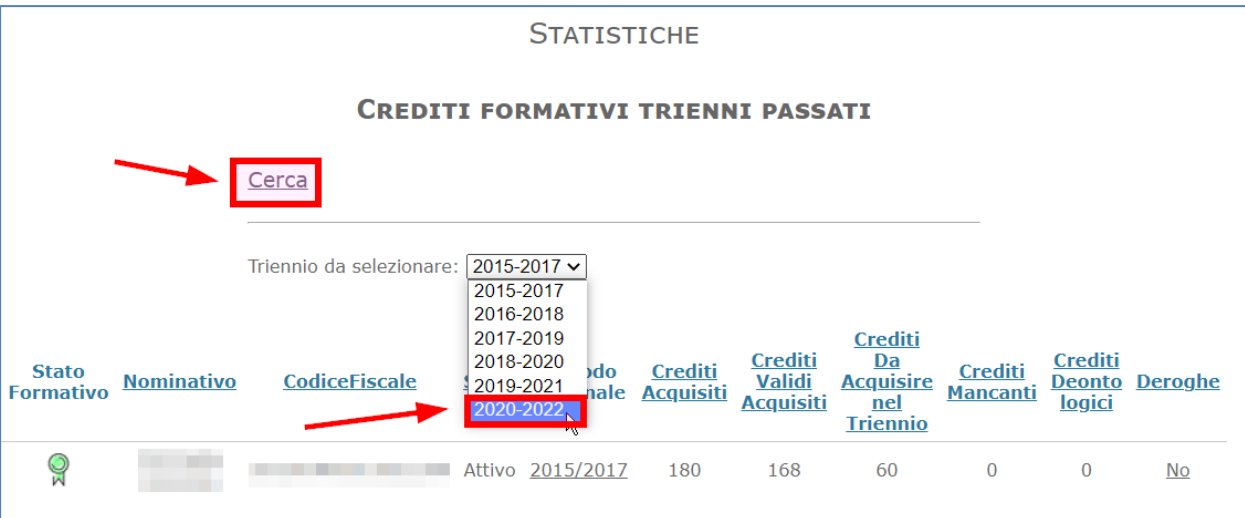

7. Appare la riga del triennio selezionato, cliccare sulla coccarda:

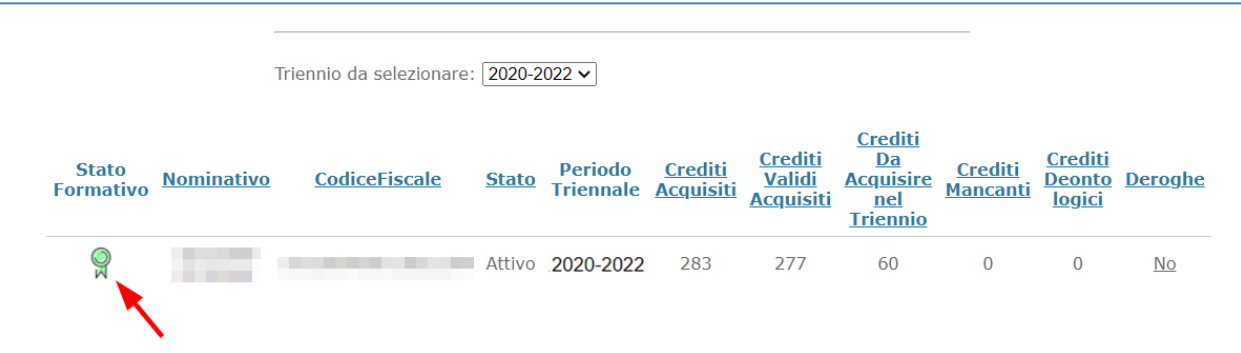

8. Si apre il libretto personale con l'indicazione dei corsi frequentati e i relativi CFP acquisiti:

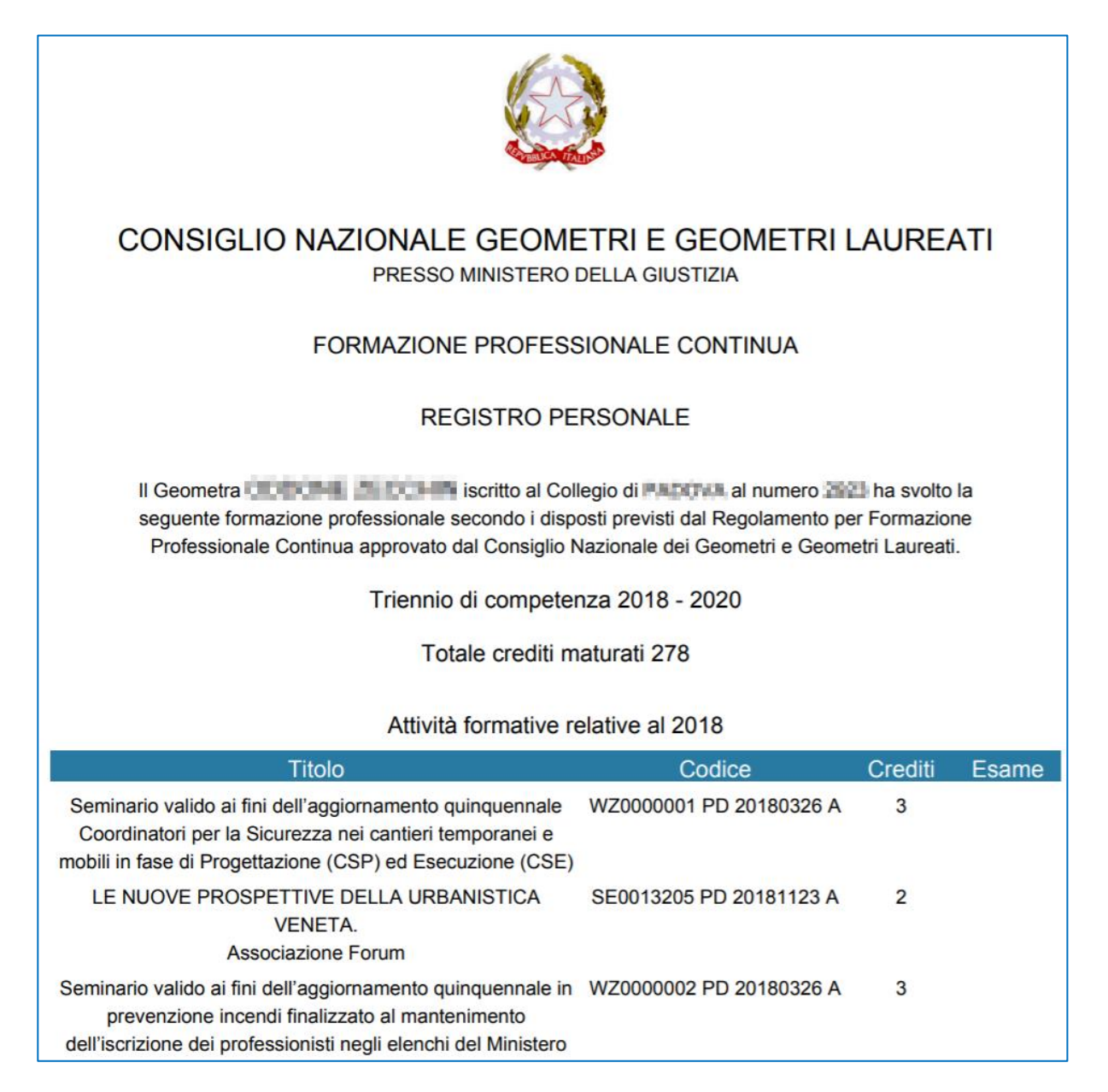

- 9. Se sono presenti i crediti per i corsi che hai frequentato, non devi preoccuparti della mail del SINF e del relativo questionario.
- 10. Se invece i CFP non sono presenti, dalla pagina iniziale (appena eseguito il login), cliccare sull'icona "Home" raffigurata da una casa stilizzata:

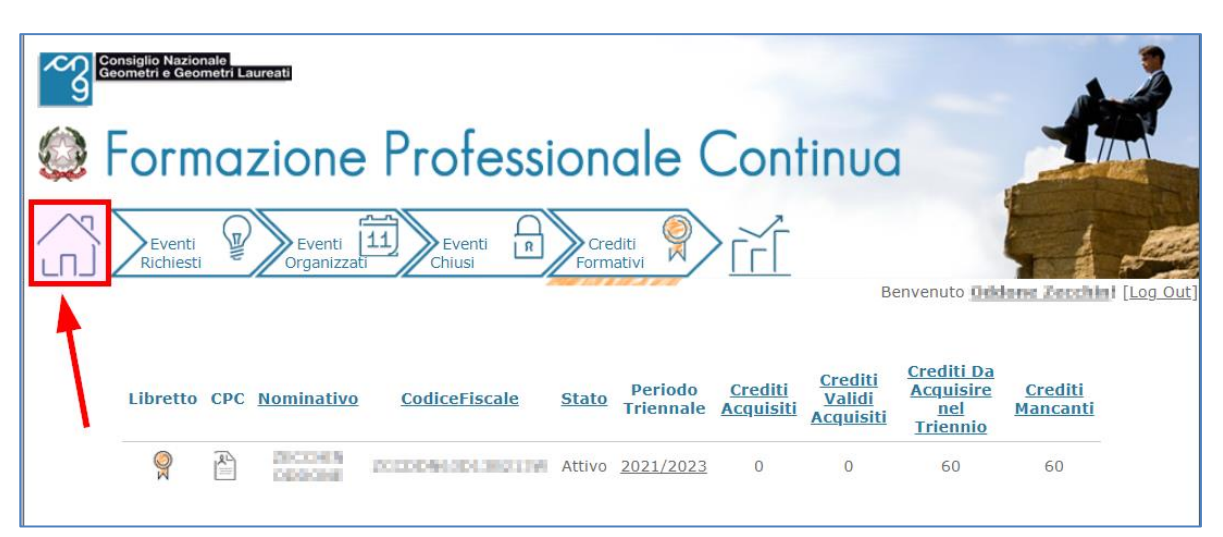

11. Ti appariranno le notifiche dei CFP che ti sono stati caricati dal nostro Collegio ma che necessitano della compilazione del questionario SINF. Clicca sulla notifica del corso da certificare:

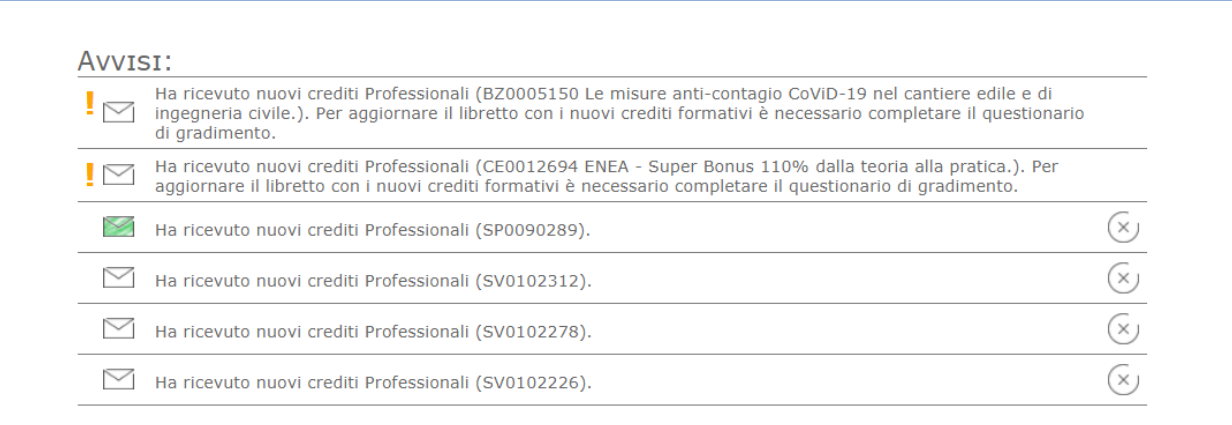

12. Si apre il questionario che potrai quindi compilare e salvare:

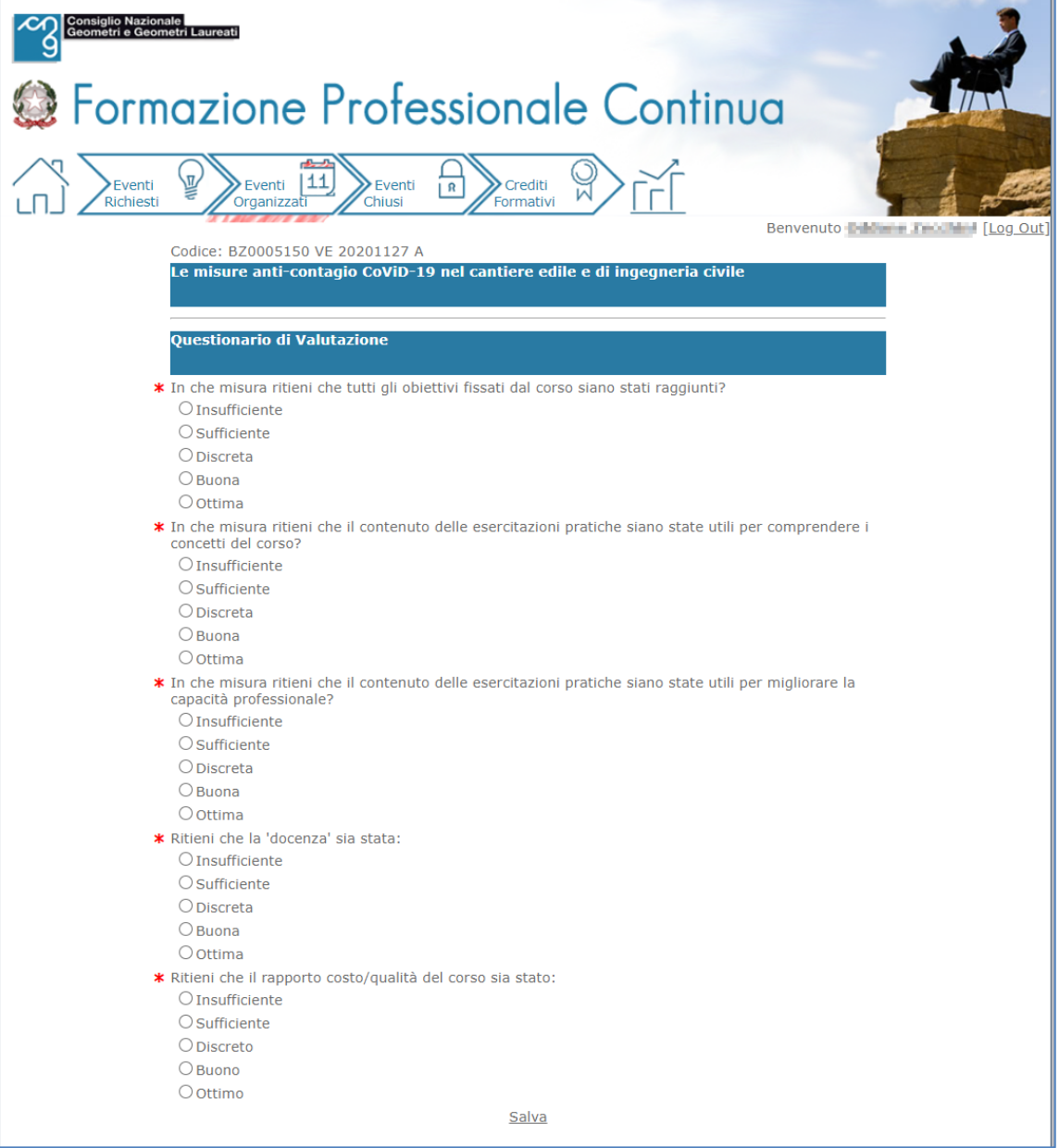